RADFORD UNIVERSITY

**Information Technology Services** 

### **General Overview**

This guide is intended to provide instructors with a quick overview of how to use classroom technology and Zoom to conduct a hybrid class with students both physically present and remote via Zoom.

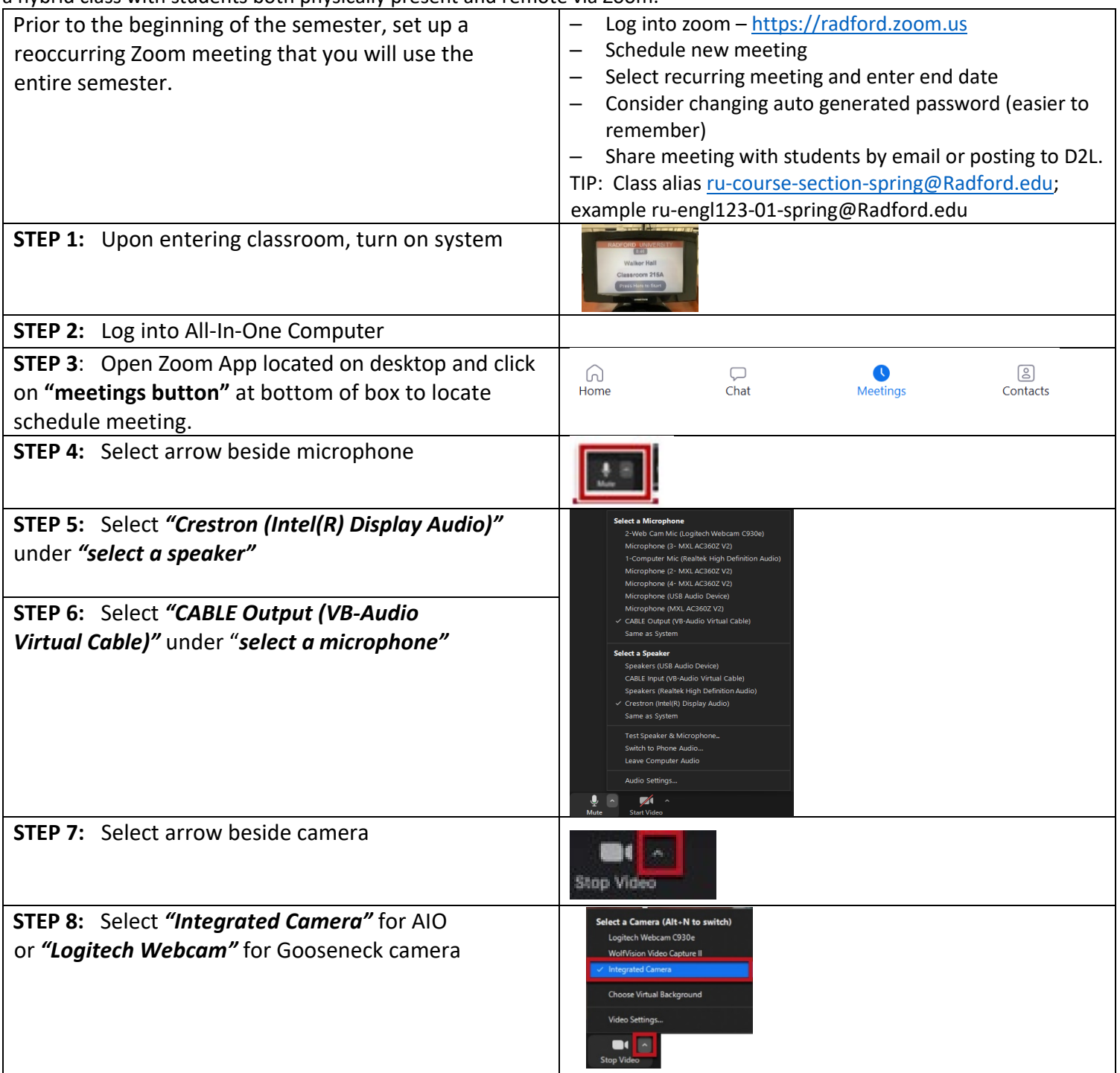

**Information Technology Services** 

## **Visual Zoom Equipment**

Campus classrooms are equipped with an All-In-One (AIO) computer which includes a built-in webcam, microphone and Zoom installed. Many rooms also have an additional webcam mounted on a long gooseneck. This allows flexibility to orient this webcam in any direction desired. (students, white boards, at an item on the desktop, or the front of the room).

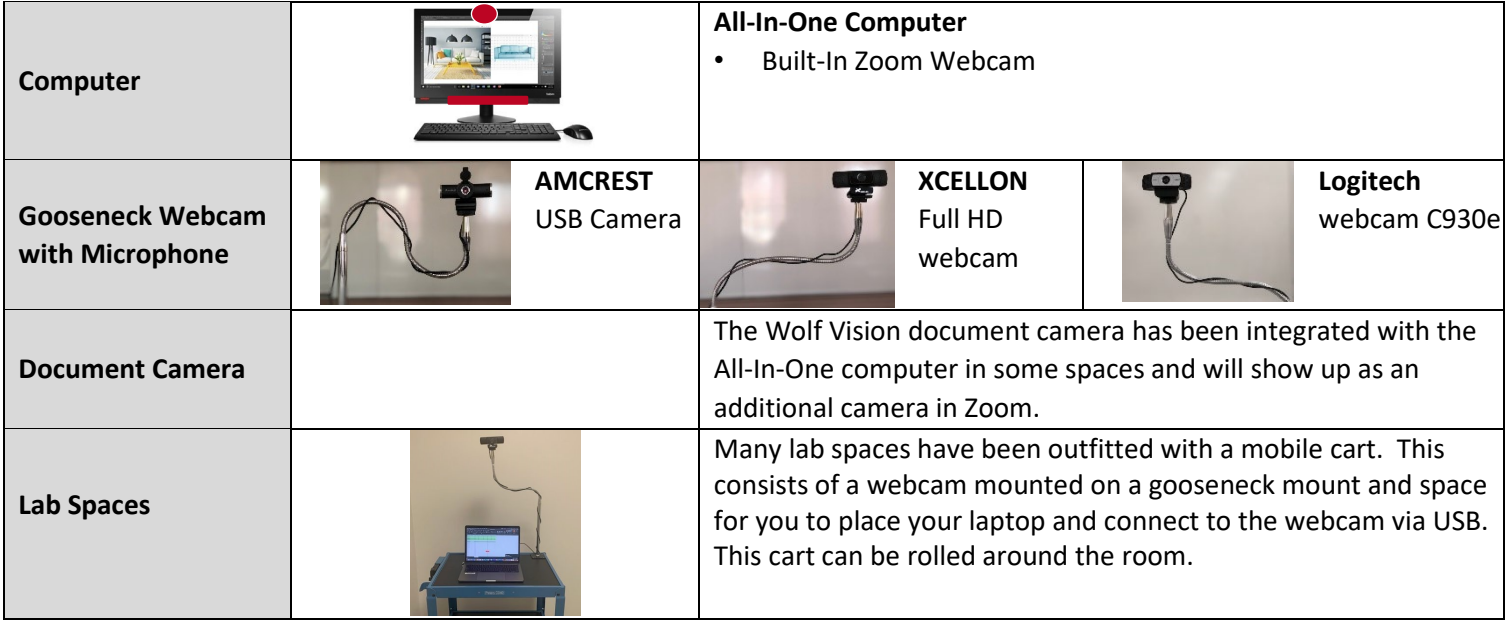

*NOTE: Most campus classrooms include a laptop input, but some of the temporary spaces may not have a laptop input.* 

### **Audio Zoom Reinforcement**

Campus classrooms has enhanced audio systems in a majority of rooms that include ceiling mounted microphones. Software has also been added to the classroom computers to combine the audio signal from multiple classroom microphones. To find out the specific type of audio in the room you are teaching in, please visit [www.radford.edu/classroom-status.](http://www.radford.edu/classroom-status) This also includes short videos of how to connect.

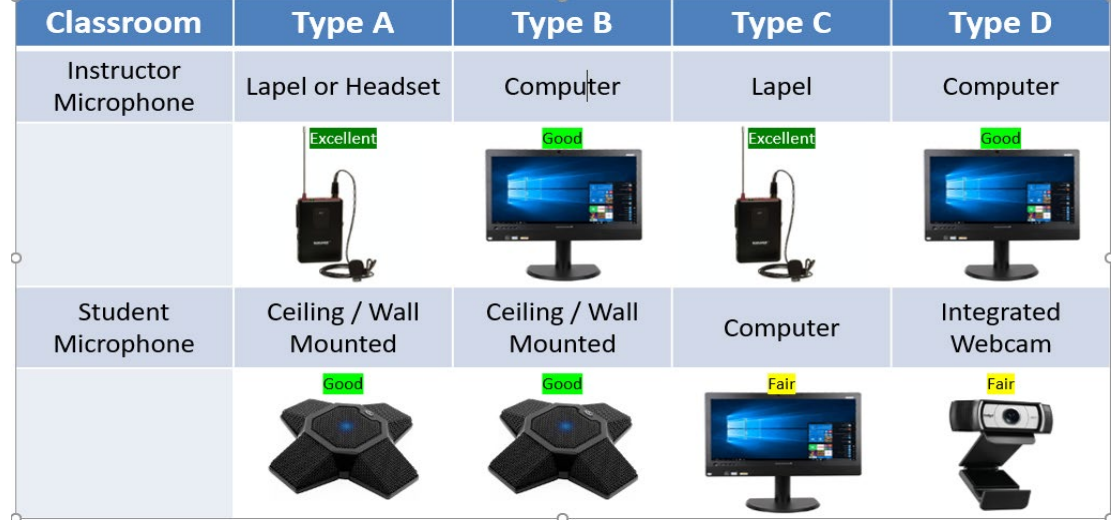

**RADFORD UNIVERSITY** 

**Information Technology Services** 

## **Class Recordings**

- Recording to the Cloud from within Zoom will capture the Zoom meeting as well as an audio transcript of the meeting.
- Recordings are automatically placed in the MyMedia content area inside of D2L. You can then make them available to students from D2L.

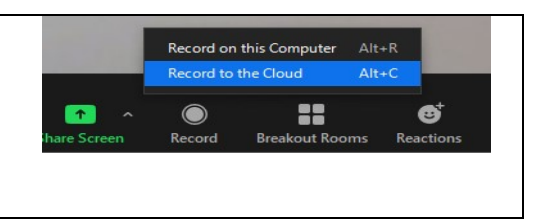

# **Troubleshooting Tips / FAQs**

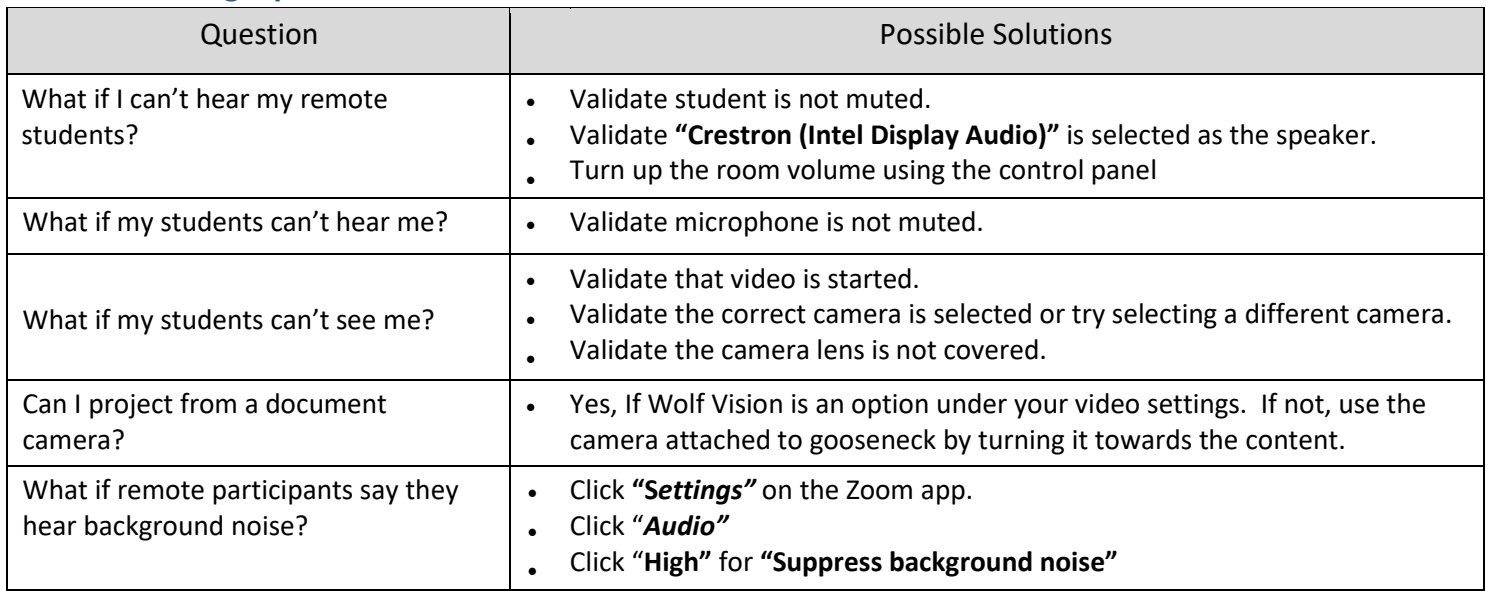

**Information Technology Services** 

## **Adjusting Microphone and Video Settings – How Do I Project….**

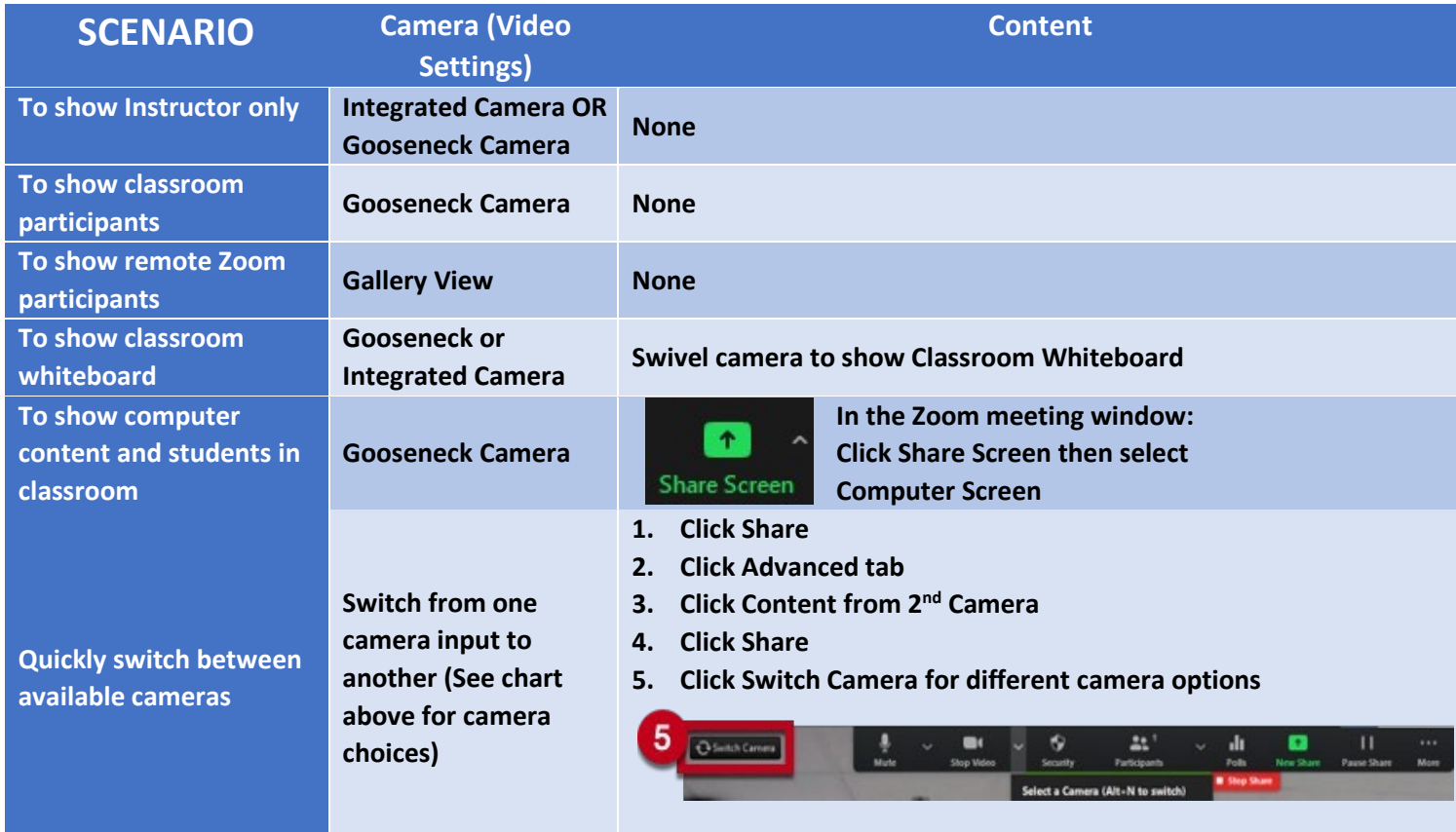

### **Advanced Classroom Ideas Using Your Laptop and the Classroom Computer:**

- Join the Zoom meeting from your laptop and change to the gallery view to see all remote students while presenting content via screen share on the classroom computer. Be sure you do NOT join with audio or you will get a feedback loop.
- Use the classroom gooseneck webcam and orient the webcam towards your students. Connect to the meeting with your laptop using the webcam on your laptop to share a view of the instructor. You can then share your content "screen" as normal and remote participants can see both the classroom students and the instructor. Be sure you do NOT join with audio or you will get a feedback loop.